## Integration with MATLAB

You can use MATLAB Version R2012a or later to evaluate expressions written in MATLAB syntax in Simulation Toolkit. You must install MATLAB and set up your modeling tools to call and use it.

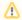

## Note

- For successful integration, you must use either the 64-bit or 32-bit version of MATLAB to align it with the 64-bit or 32-bit version of modeling tools, e.g., MagicDraw or Cameo Systems Modeler.
- To enable the Integrations menu, you must change the perspective to Full Featured, System Engineer, or Software Architect (from the To integrate a modeling tool with MATLAB (on Microsoft Windows and Mac OS X) main menu, select Options > Perspectives > Perspectives, select Full Featured, System Engineer, or Software Architect, and click Apply
  - 1. From the main menu, click Tools > Integrations. The Integrations dialog opens.

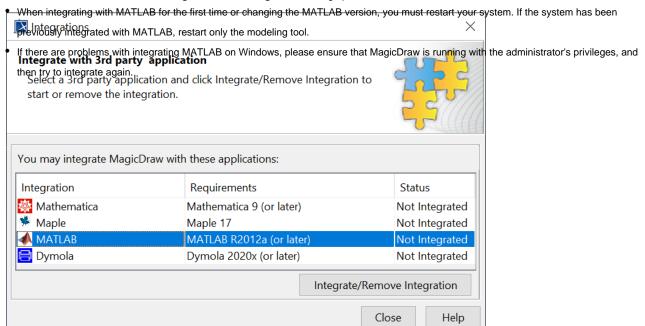

2. Select MATLAB and click Integrate/Remove Integration. The MATLAB directory selection dialog opens.

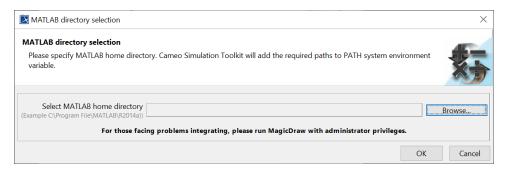

- 3. Click **Browse** to specify the MATLAB home directory, e.g., C:\Program Files\MATLAB\R2019b.
- 4. Click **OK** and restart your system or the modeling tool.

volume can manually verify the MATLAB integration process, e.g., setting the path of system variables in the Environment Variables to the correct MATLAB path of each operating system, through the following links:

## Related pages

- Using MATLAB on Microsoft Windows
- Using MATLAB on Mac OS
  Using MATLAB on Mac OS
  Using MATLAB on Mac OS
  Using MATLAB on Mac OS
  Using MATLAB on Mac OS
- Connecting to a running MATLAB session
- Simulink co-simulation